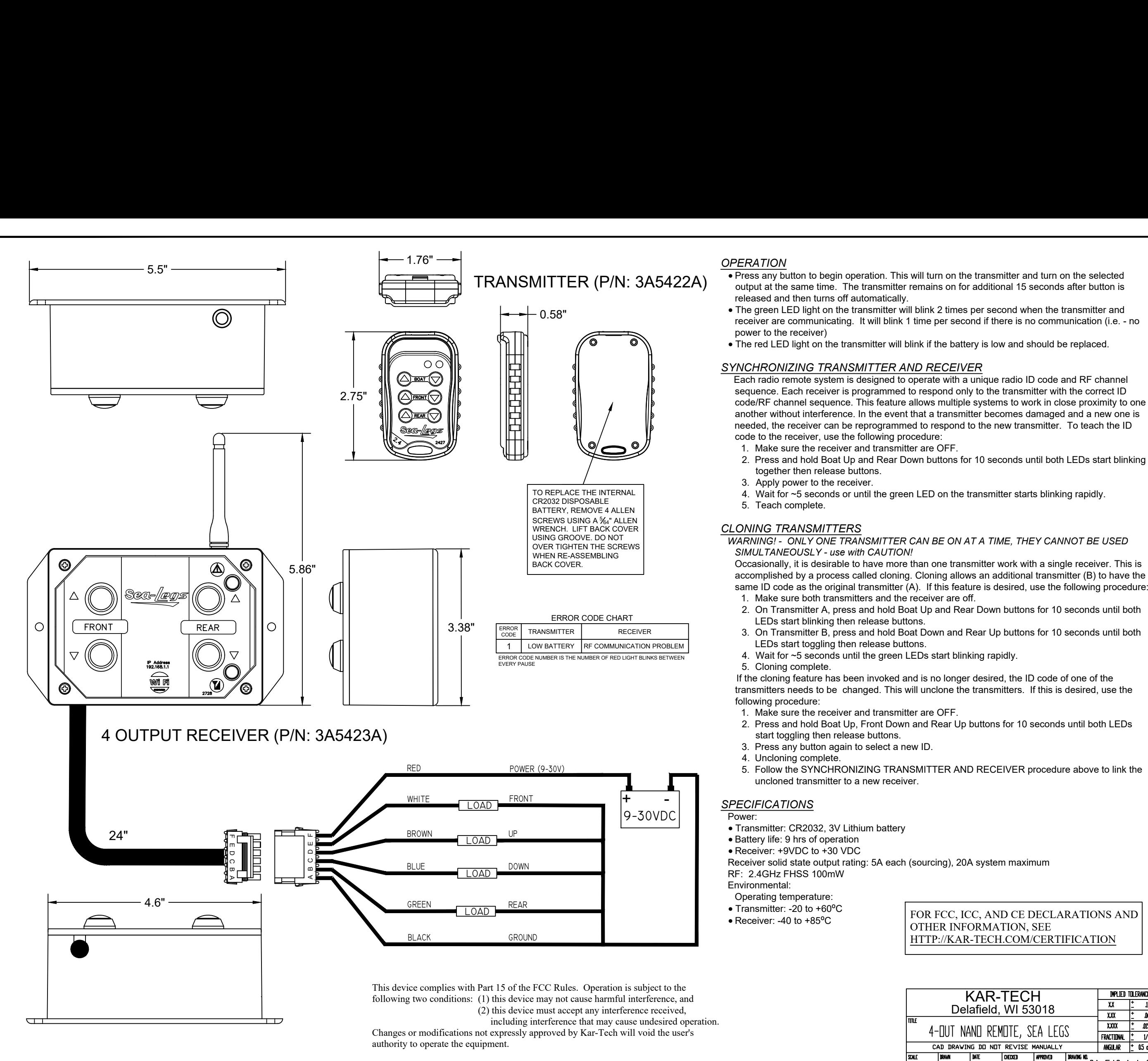

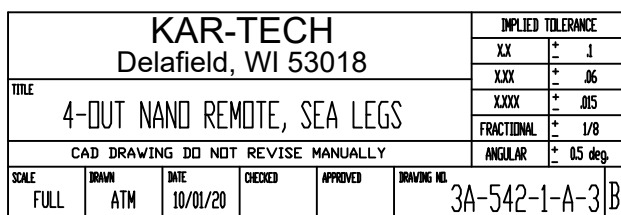

# **CALIBRATING & TROUBLESHOOTING USING INTERNAL GATE:**

**THE GATE CREAT SET AS TROUBLESHOOTING USING INTERNAL GATE:**<br>The GATE creates a Wi-Fi access point which allows you to connect to any device with Wi-Fi and web browser such as smart phones, tablets or<br>The GATE creates a Wi PER CALIBRATING & TROUBLESHOOTING USING INTERNAL GATE:<br>The GATE creates a Wi-Fi access point which allows you to connect to any device with Wi-Fi and web browser such as smart phones, tablets or<br>personal computers. It supp **CALIBE**<br>T<br>persona<br>system. **CALIBRATING & TROUBLESHOOTI**<br>The GATE creates a Wi-Fi acce<br>personal computers. It supports Googl<br>system.<br>ACCESSING THE CONTROL PANEL The GATE creates a Wi-Fi acces<br>sonal computers. It supports Google<br>tem.<br>CESSING THE CONTROL PANEL<br>1. Turn on the power to the receiver. **LIBRATING & TROUBLESHOOTING USING INTERNAL GATE:**<br>2. The GATE creates a Wi-Fi access point which allows you to connect to any device with Wi-Fi and web browser such as smart phones, tablets or<br>2. Use your devices and trou **EXATING & TROUBLESHOOTING USING INTERNAL GATE:**<br>The GATE creates a Wi-Fi access point which allows you to connect to any device with Wi-Fi and web browser such as smart phones, tablets or<br>al computers. It supports Google

- 
- <sup>1.</sup><br>SSING THE CONTROL PANEL<br>Furn on the power to the receiver.<br>Jse your device and look for the availa<br>Connect to the network, password is<br>recommends using the Chrome browser. CESSING THE CONTROL PANEL<br>1. Turn on the power to the receiver.<br>2. Use your device and look for the available WiFi netw<br>Connect to the network, password is 3A5423A1. (<br>recommends using the Chrome browser.<br>3. Enter the addr LIBRATING & TROUBLESHOOTING USING INTERNAL GATE:<br>
The GATE creates a Wi-Fi access point which allows you to connect to any device with Wi-Fi and web browser such as smart phones, tablets or<br>
sonal computers. It supports G FORTROL PANEL<br> *Address Barrowsky*<br> *Address Rup://192.168.1.1*<br> *Address Rup://192.168.1.1*<br> *Address Barrowsky*
- 
- 

- 
- 
- name (SSID) is hidden and it would require manual connection to the network. If Broadcast SSID option is selected, the Wi-Fi name (SSID) is public and it will be visible to any other Wi-Fi devices. Otherwise, the Wi-Fi name (SSID) is hidden and it would require manual connection to the network.<br>If VI-FI CONFIGURATION:<br>
• The password to gain access to the gate configuration page is 1262.<br>
• The password to gain access to the gate configuration page is 1262.<br>
• This page allows you to change the name (SSID) of the Wi
- connected devices can use the GATE. If Single connection is enabled, only one device can be connected to the GATE.
- Also, there is a bar for adjusting the Wi-Fi power (default is 100%). This is useful to adjust if multiple Gates are being used in a close area.<br>Then the Gate that the user wants to access can be made to have a higher powe
- 

NOTE THE PRESSID TO A THE CONFIGURATION:<br>
The password to gain access to the gate configuration page is 1262.<br>
This page allows you to change the name (SSID) of the Wi-Fi name (SSID) is public and it will be visible to any

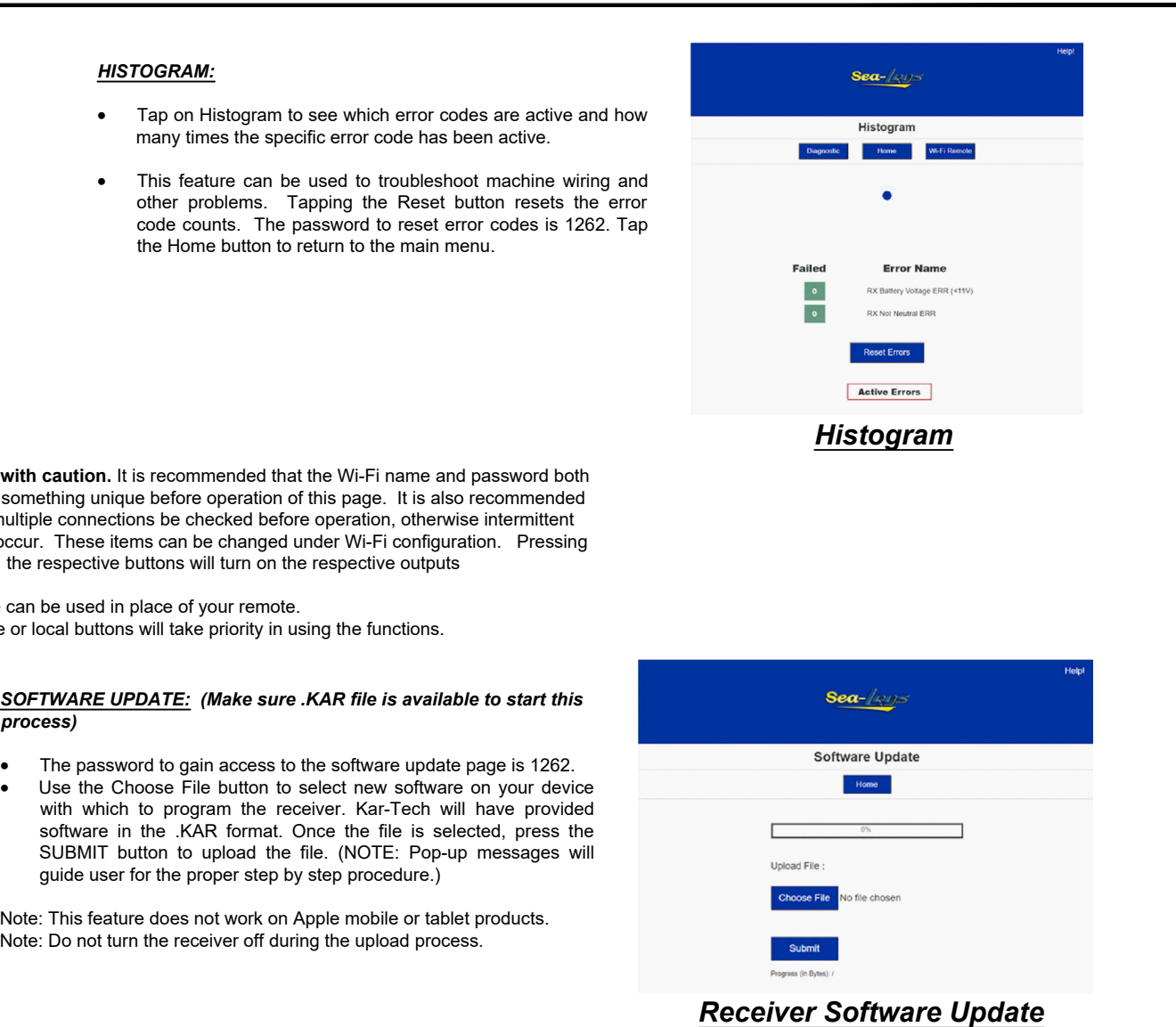

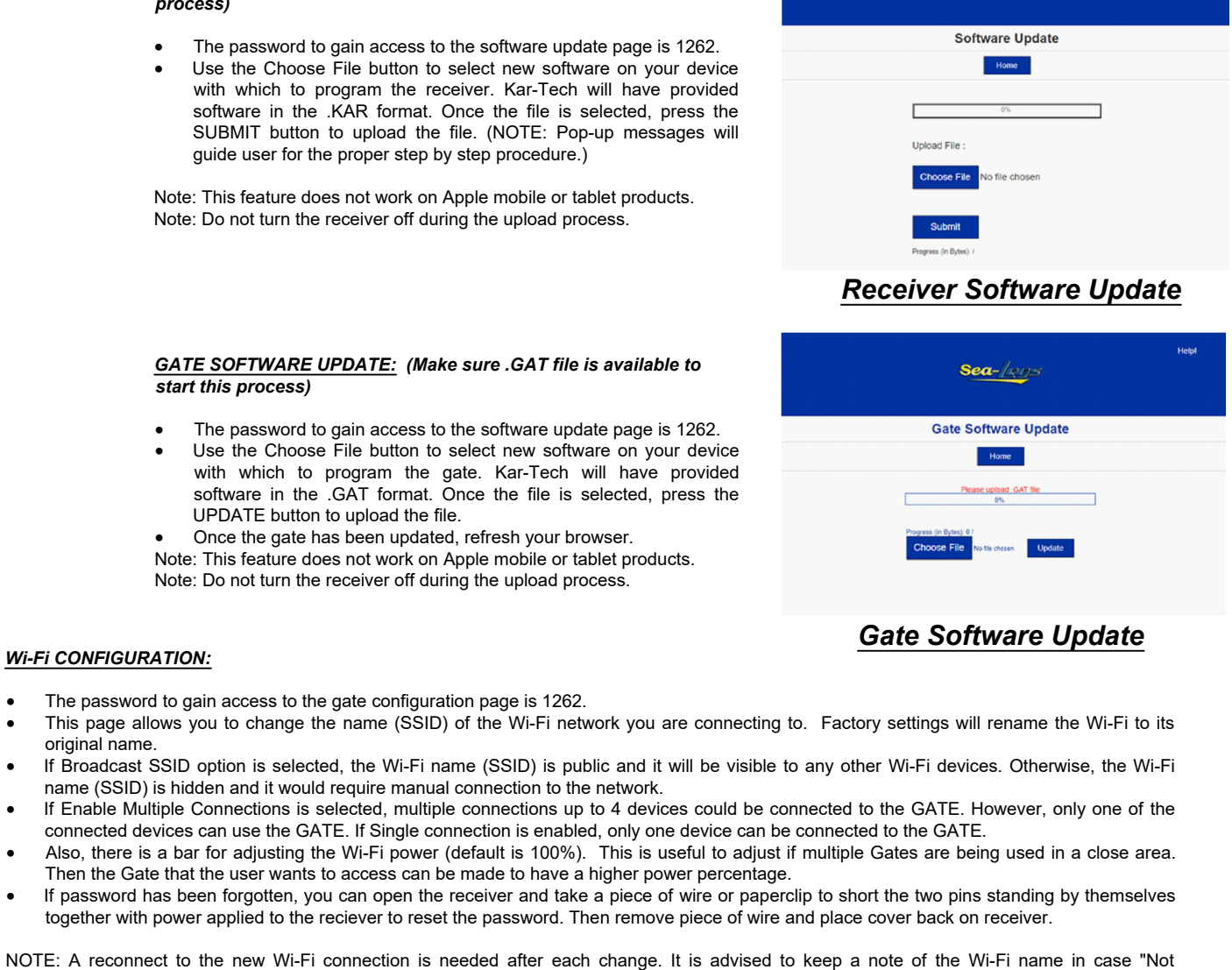

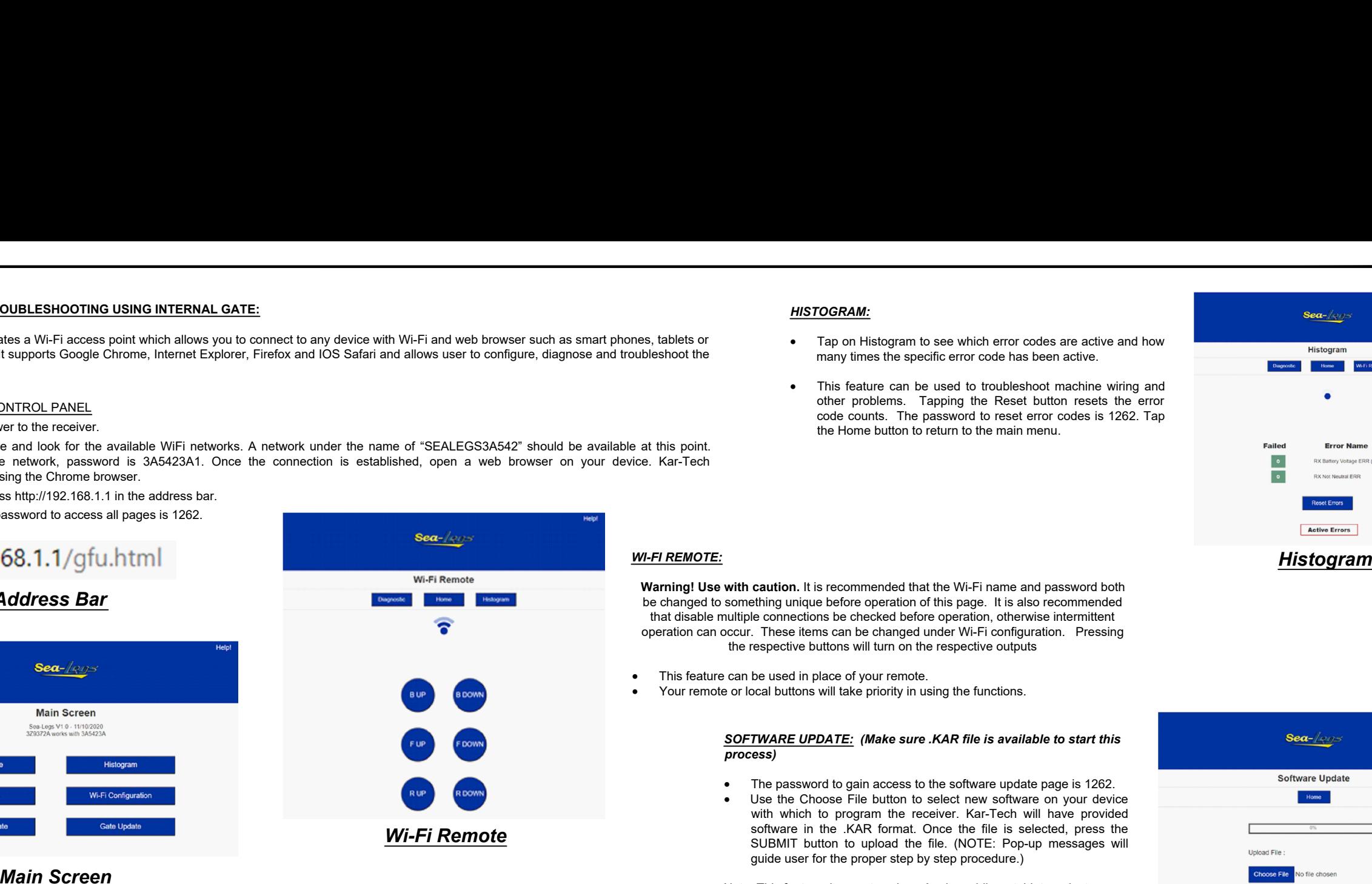

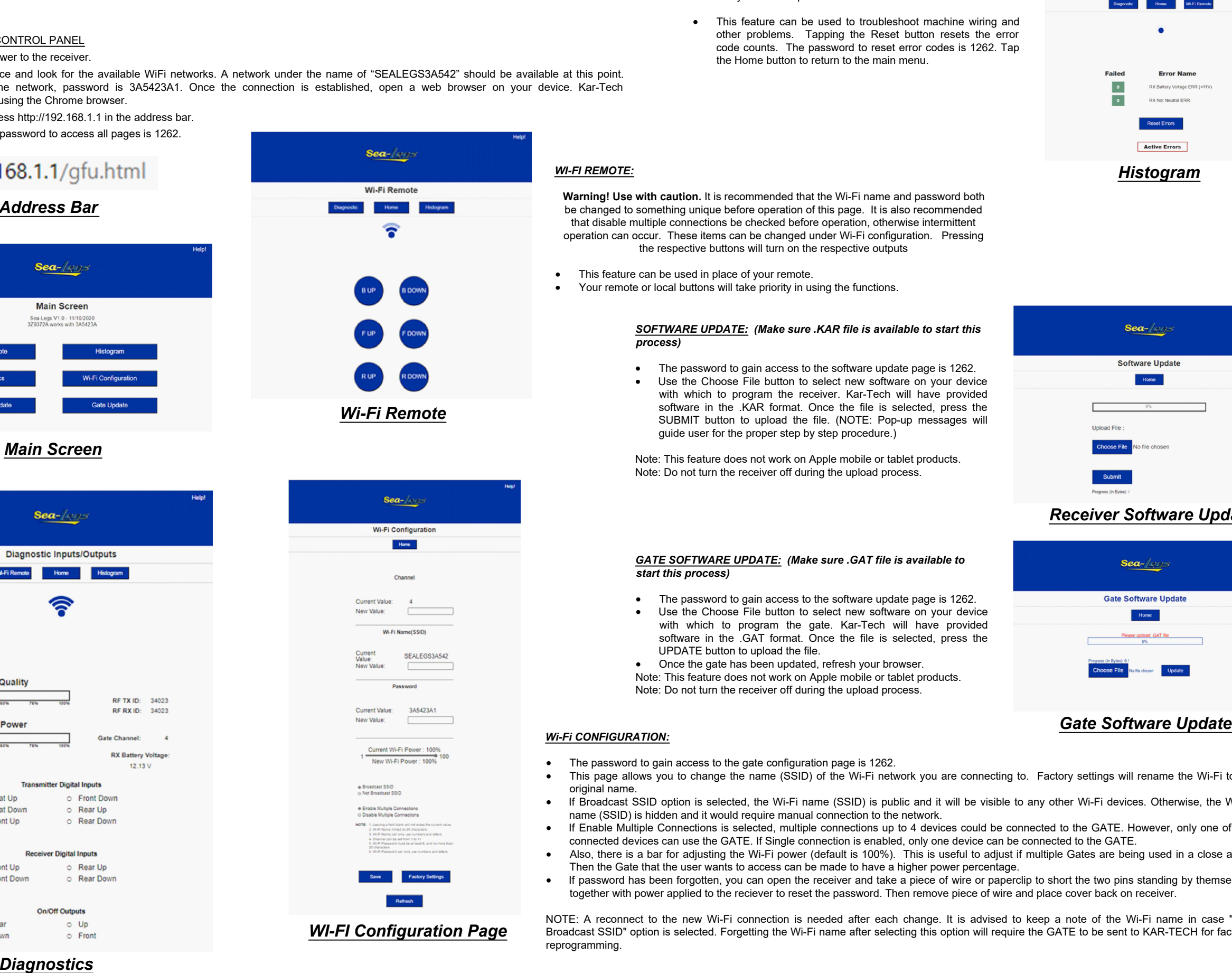

- 
- 

- 
- 

- 
- The password to gain access to the software updent and the set of the concerned with which to program the gate. Kar-Tech is software in the GAT format. Once the file is support to upload the file.<br>• Once the gate has bee

# wi<br>sc<br>SC UH<br>Note: T<br>Note: E<br>*Wi-Fi CONFIGURATION:*